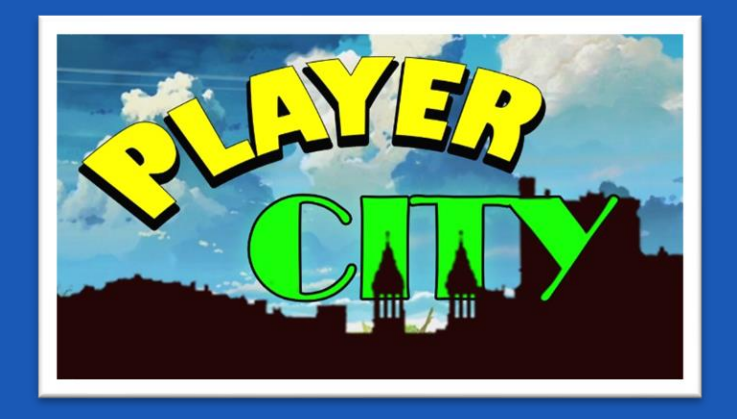

## **Manual Player City**

## **KEYBOARD A, W, S, D, to move the character or ←, ↑, ↓, → to move the character**

## **MOUSE**

**Left click: Select Move: Rotate camera**

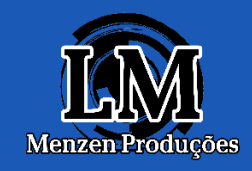